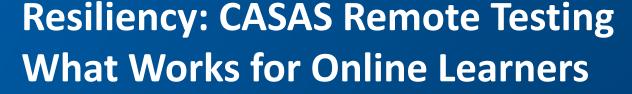

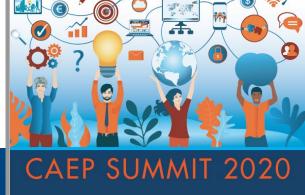

SUPPORTING ADULT LEARNERS

THROUGH

Unprecedented Change

**Presentation Panel:** 

Margaret Teske, CASAS
Lucy Code, Charter Oak Adult School,
Yas Peters- Knight , Tamalpais Adult School
Deborah Robiglio, Glendale Community College
Sandra Watts, Santa Ana College

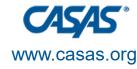

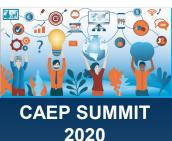

#### Content

- Part 1: CASAS Remote Testing
  - Various procedures for remote testing
- Part 2: Remote testing at the local level
  - Two adult schools challenges and successes
  - One large college challenges and successes
- Part 3: EL Civics remote testing
  - Challenges and successes
- Part 4: Questions and Concerns

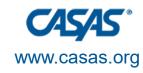

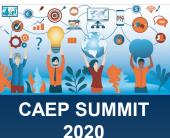

#### **Intended Outcomes**

- Provide an overview of CASAS remote testing.
- Find out procedures at the local level.
- Hear from leaders in the field on tried and true techniques.
- Reflect on what can work for your school.
- Express concerns and ask questions.
- Discuss what works at your school.

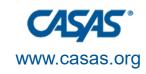

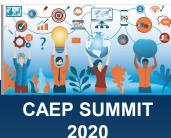

#### POLL (please post in the chat)

- 1. Do you already do some remote testing with CASAS pre/post tests?
- 2. Do you currently do remote testing with EL Civics?

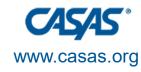

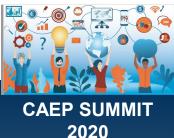

# CASAS Guidelines for Remote Testing

With
Margaret Teske
CASAS Program Specialist
mteske@casas.org

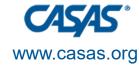

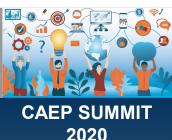

#### **Remote Testing Agreements**

- Every school/agency that does remote testing for CASAS or EL Civics completes an agreement every year (ARTA-CA). Find the template to complete on the California Remote Testing page: <a href="https://www.casas.org/training-and-support/casas-peer-communities/california-adult-education-accountability-and-assessment/california-remote-testing">https://www.casas.org/training-and-support/casas-peer-communities/california-adult-education-accountability-and-assessment/california-remote-testing</a>
- Every proctor for CASAS or EL Civics completes an agreement every year. It is found at the same link as above.

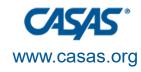

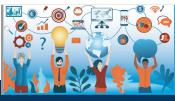

#### **Student Testing Agreements**

- **Students** need to know a lot before CASAS testing. Staff can help them through this one on one, but it takes 30-45 minutes per student.
- Hacienda La Puente Adult School wrote up testing guidelines for students that they give to each registered student prior to testing in 4 different languages.
- Here is the link to their "dummy" testing agreement form that students fill out after they register for a class. It is actually two forms in one depending on how the "Computer Compatibility" section is answered.
  - https://forms.gle/GKUK3orz4hYouRWq8

Questions? Contact Maria Tellez, Administrator of Counseling Services, Hacienda La Puente-Dibble campus,

mtellez@hlpusd.k12.ca.us

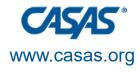

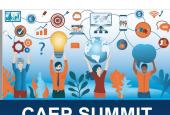

#### Remote Testing 1:1 Remote Control

- The proctor gives remote control access to the test taker so the test taker can enter test responses on the proctor's Windows 10 computer.
- The proctor views the student via a webcam using Zoom or another method but does not appear to the student while he/she takes the test.
- Specific guidelines available on the CASAS website under Remote Testing @ casas.org.
- YouTube video

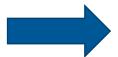

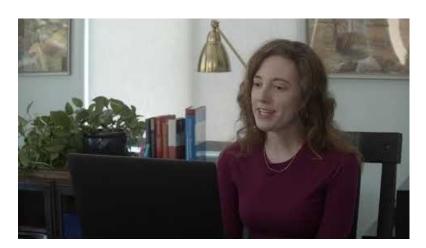

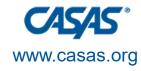

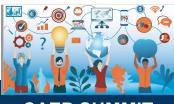

#### One or Multiple Test Takers

- The proctor works with one or more test takers usually using Zoom and breakout rooms within Zoom. Instructions are given together. Then, proctor in breakout room checks ID and student surroundings and student computer before beginning the test.
- Specific guidelines at the CASAS website under Remote Testing@ casas.org.

#### NOTE

- Chromebook in Kiosk mode
- iPad in Guided Access Mode

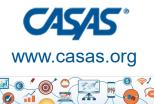

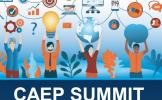

2020

# Registering Student Computers for Testing

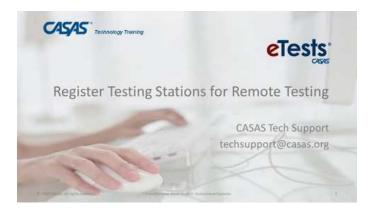

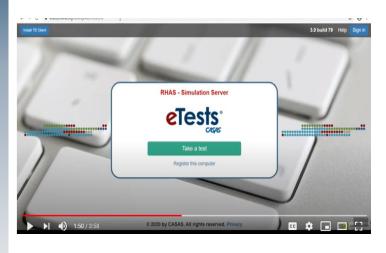

- Proctor works with student to register his/her computer.
- This is done by the Proctor setting up the test session and getting a station registration code.
- The student goes to a website and gets into eTests and enters the code.
- Watch the You Tube video (on left) for specific instructions.

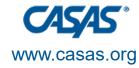

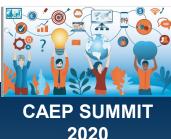

### Remote Testing 1:1 with Proctor Control

- Proctor works with test taker on Windows 10, iPad, Chromebook with webcam.
- Proctor shares screen with test taker.
- Test taker indicates what the answer is.
- The proctor marks the answer.
- Specific guidelines available on the CASAS website under Remote Testing @ casas.org.

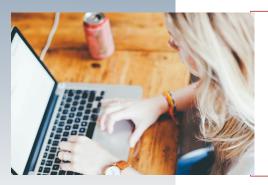

The test is going to be on my (Proctor's) computer. I will have control and you need to tell me what to do... Remember, I cannot read anything to you or help you answer any questions.

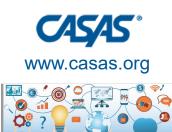

## Remote Testing with Cell Phones

- Used with oral tests for EL Civics
- Used with Citizenship oral interviews
- Best to do using video calling apps
- In pilot testing for CASAS pre/post testing for listening

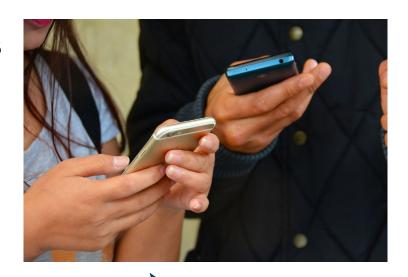

Google Meet, FaceTime, What's App

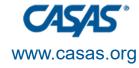

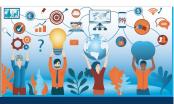

#### **Emerging Assessment Scenarios**

1. Testing in cars onsite - students drive up and take paper tests or eTest with laptop & WiFi hotspot. View this YouTube video.

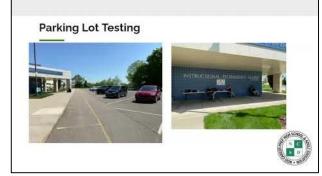

- 2. One sanitized testing room onsite with webcam.
- 3. Proctor is onsite with 5 or more test takers who are all off site.
- 4. Multiple rooms onsite with social distancing. Proctor is onsite with some test takers in the same room and other test takers are in different onsite rooms with webcam in those rooms.
- 5. Computer labs with social distancing onsite.

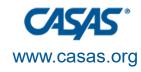

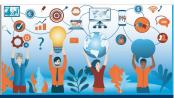

#### **Tips for CASAS Testing**

- It is well worth the staff time it takes to make sure students are aware of what will happen and what to expect BEFORE the remote testing session.
- Designate staff to be "technical advocates" to work with individual students before testing to determine if they can do remote testing (e.g., device, Internet speed, etc.).
- Use native language before testing begins to support lower level ESL learners.
- To emphasize the importance of test security, ask students to sign a short statement before remote testing. Translate this into common student languages.
- Send students the link to the CASAS eTests Sampler to take practice items to become familiar with the format and flow of eTests before taking the test.: <a href="https://casasportal.org/eTests">https://casasportal.org/eTests</a>
   This is a good asynchronous activity.

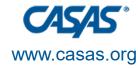

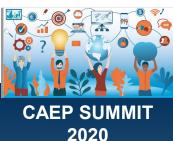

## Remote Testing at Charter Oak Adult

With
Lucy Code
Charter Oak Unified
Instructor, Adult Education
<lcode@cousd.net>

# Motivate Your Students

- We all like new things.
- Cars, cell phones, shoes, clothes, and jewelry.
- Remote testing is the new wave of the future in education.

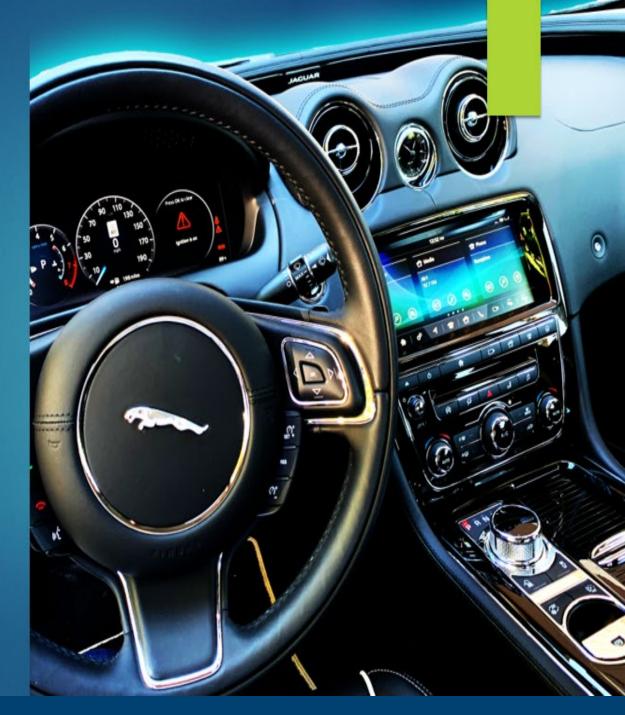

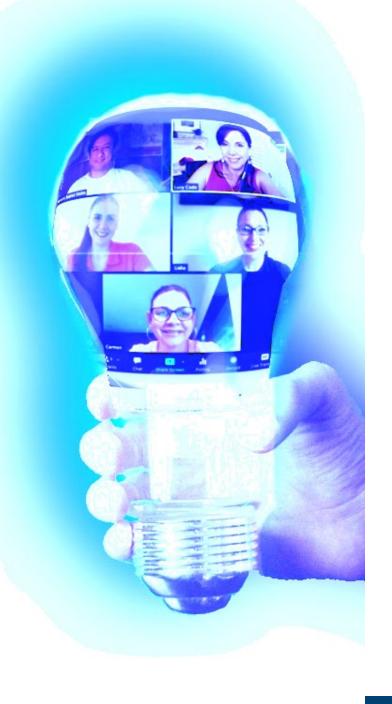

# Communication Is Key

- Read testing instructions carefully.
- Reach out to your supervisor and CASAS for technical questions.
- Reflect on what you learned after each practice testing.

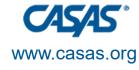

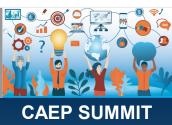

2020

#### Interview with a Student

One of Many

#### **Advanced ESL Student**

One of Many Success Stories

Using remote testing 1:1 and in Breakout Rooms. (Click the Sharepoint link below to view)

https://cousdnet-my.sharepoint.com/:p:/g/personal/lcode\_cousd\_net/EX6A\_uF-\_mBDozS3777UXVwBT-de5\_jXO3cZhHTCm2bBbw?e=4%3AoNIYfH&at=9&CID=9CAB50BE-A388-4B1A-B364-C00897B048E8&wdLOR=cE882CADC-F02A-49B9-B86E-B1C61EAF81FFco

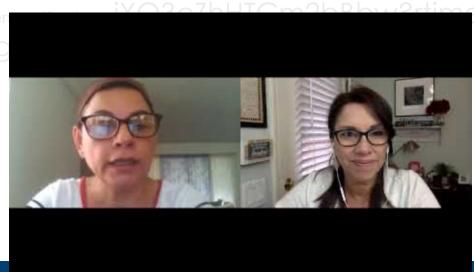

### Adapting

- We are all resilient.
- New communication tools including software and hardware.
- Basic technology requirements.
- The CASAS testing dashboard.

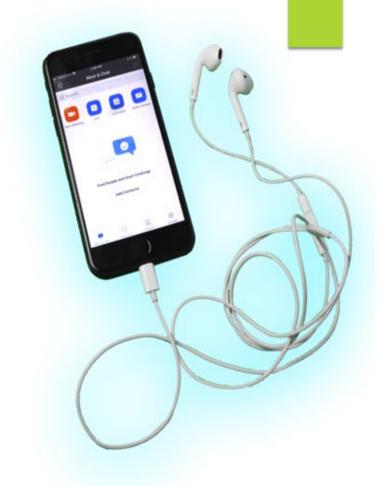

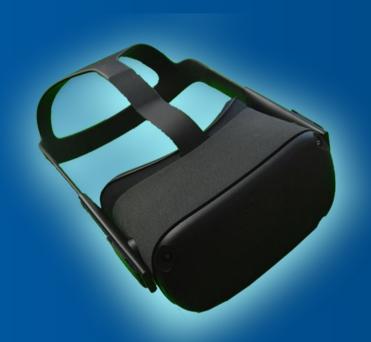

#### To Succeed...

- Simulate your testing plan.
- Guide your virtual classroom.
- Visualize your success.
- Navigate the virtual classroom.

### Prepare For the Best, But Expect Surprises

- Practice using Zoom and testing.
- Patience mindset throughout.
- Prepare students using fun activities that transfer skills to remote testing.

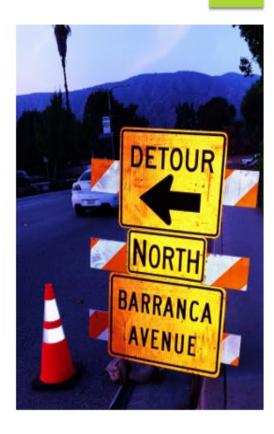

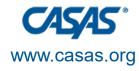

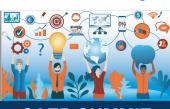

#### Tips for Success

- Perform a speed test on all testing computers.
- Follow the testing procedures in sequencing order.
- Refresh instructor and student computers throughout the testing,
- Encourage students to stay focused.

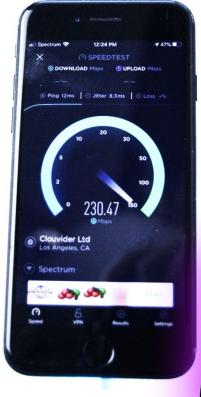

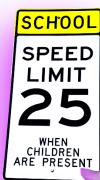

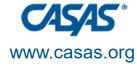

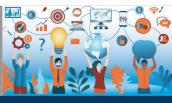

#### **Success**

PC Windows 10 and Chromebooks work the

best.

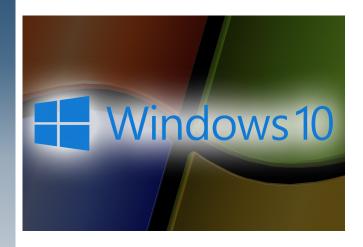

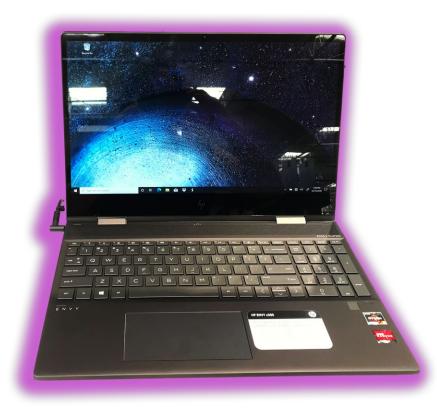

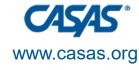

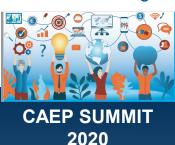

#### **Challenges with Mac**

- Using a Mac laptop is only for 1:1 remote testing for the student.
- The instructor must use a PC.
- iPads for students require downloading the app first.

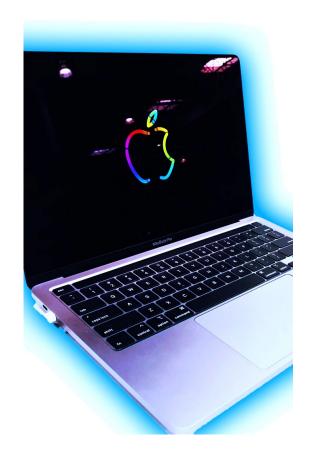

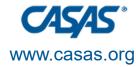

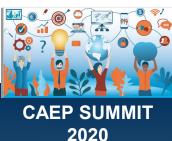

# Look & Listen For Possible Challenges...

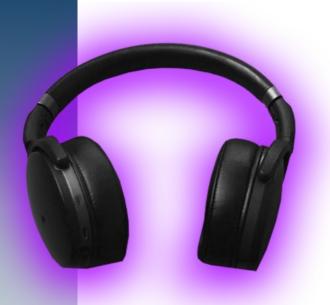

- ► Language barriers.
- Computer access limitations.
- Computer literacy level.
- ► Internet speed.

### Summary

- Adapt to new educational techniques.
- With patience, practice, and support, you can do remote testing too.
- Practice and be resilient with support from colleagues.
- Expect delays and try again.

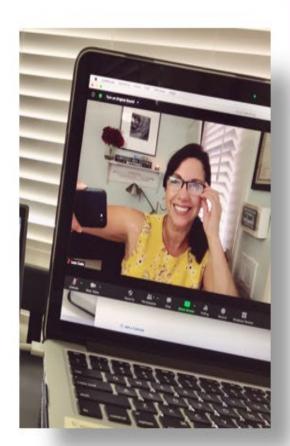

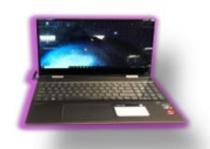

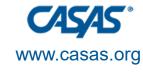

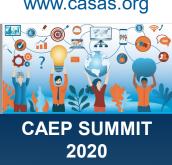

#### **Credits**

Support from administration
Michelle Lee, Principal
Dr. Ivan Ayro, Supervisor
Margaret Teske, CASAS Program
Specialist

IT Support, CASAS Staff

Video & Graphics edited by, Brian Code

Cast of participating students, Carmen C.

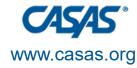

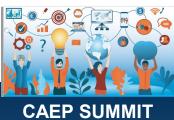

2020

# Remote Testing at Tamalpais Adult

With
Yas Peters-Knight
Tamalpais Adult School
<ypeters@tamdistrict.org>

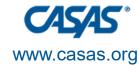

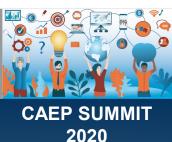

#### **Procedures**

- Students are contacted by phone, text and email.
- We offer remote & parking lot testing.
- ESL, GED & HSE are offered etesting.
- ETests are done on Windows 10 computers, Apple iPads and Tamalpais school Chromebooks.
- One student per breakout room as proctor toggles in between rooms.
- Progress of student testing is also monitored online by proctor.

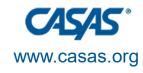

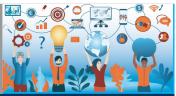

### TAS Site and Remote CASAS Test Schedule 2020-2021

|         | No testing September               | r <b>8-11</b> | * Isabel calls students on Monday to remind about testing |                              |
|---------|------------------------------------|---------------|-----------------------------------------------------------|------------------------------|
|         | TESTING TUESDAY                    | /S            | * Yas emails remote testing students with link to zoom    |                              |
|         | September 15, 2020                 | CASAS Test    |                                                           | Student Emails for Zoom Link |
| 4:00    | Alvarado 415-517- (GED - AM class) | 900           | Remote                                                    | Soylidia1                    |
| 4:30    | Cristina M                         | 900 Math      | Remote                                                    |                              |
| 5:00    | Veronica                           | 900           | Remote                                                    |                              |
| 5:30    | Samuel                             | 900           | Remote                                                    |                              |
| 6:00    | Kenneth                            | 900           | Remote                                                    |                              |
| 5:00    | Osvin                              | 900           | Parking                                                   |                              |
| 5:00    | Amelia (HSD)                       | 900           | Parking                                                   |                              |
| 5:30    | Mayra                              | 900           | Parking                                                   |                              |
| 5:30:00 | Anas                               | 900           | Parking                                                   |                              |
| 5:30    | Cleotilde                          | ESL 81rx      | Parking                                                   |                              |
| 6:00    | Francisco                          | ESL new       | Parking                                                   |                              |
| =       |                                    |               |                                                           |                              |

|      | September 22, 2020                                |         |         |                    |
|------|---------------------------------------------------|---------|---------|--------------------|
|      |                                                   |         |         |                    |
| 4:00 | Griselda 415-720- (returning student) ID# 5048126 | 900     | Remote  | Griseld.com        |
| 4:30 | Brenda C new student 415-879- ID#7942161          | ESL 187 | Remote  | Pacasher@gmail.com |
| 5:30 | Bruna C <u>new student</u> 4151585 ID# 6180607    | 900     | Remote  | cera@gmail.com     |
| 5:30 | Antonio c new student (415) -6993 ID# 7964635     | 900     | Remote  | xo@gmail.com       |
|      | 255Pierre T 415-960- HSD returning student ID#    |         |         |                    |
| 4:00 | 6948084                                           | 900     | Parking |                    |
| 4:30 | Marisela H (esl BV) 4159415 ID# 6874588           | esl new | Parking |                    |

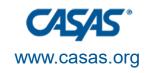

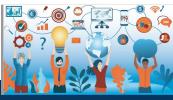

#### Challenges & Successes

- Students reschedule
- Windows computers have security features that do not allow students to download the software
- Zoom updates change proctor settings. Which are not discovered until eTesting session.

- Able to test students at a convenient time for them
- Student will be familiar with the process for post-testing
- 106 tests proxied
- 30 remote tests
- 160 parking lot tests
- Students' children help them share their screen and download the software

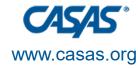

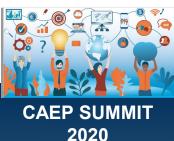

# Remote Testing at Glendale Community College

With

Deborah Robiglio
Glendale Community College
<deborahr@glendale.edu>

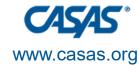

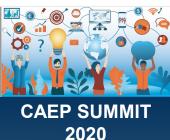

#### **Procedures**

- COVID provided an opportunity: moved entire ESL program to e-testing GED/HSE was already e-testing
- Testing of ESL program shifted from teachers to lab techs and assessors
- Stored training videos and reference materials in the Canvas LMS and Google Drive
- Tight testing window due to competing demands
  - Started with higher-level repeating students
  - Windows 10 tested first

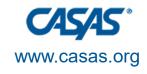

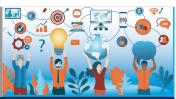

-Created a **Google form** that was placed by teachers on the class home pages -Included links to videos and pictures to identify Windows 10 and other devices

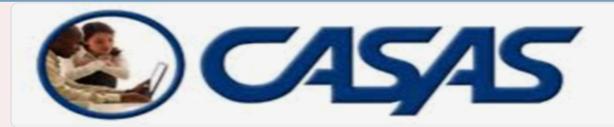

#### **CASAS Student Information Form**

Students, please fill out this form completely. We will contact you soon about the date and time of your CASAS test. This is an important test for you to take so that we can see how you have improved over the course of this semester.

For Armenian translation--> <a href="https://tinyurl.com/y2rbytdt">https://tinyurl.com/y2rbytdt</a>

For Farsi translation--> <a href="https://tinyurl.com/yxlufp9c">https://tinyurl.com/yxlufp9c</a>

For Korean translation--> https://tinyurl.com/y52ktvru

For Russian translation--> <a href="https://tinyurl.com/y5l4lqx3">https://tinyurl.com/y5l4lqx3</a>

For Spanish translation--> https://tinyurl.com/y324jy4f

\*\*The translations will help you understand this form in your first language, but you will need to fill out this Google form in English.

\* Required

Student name (first, last) \*

| Student ID number *     | Class number *                                                              |  |  |  |
|-------------------------|-----------------------------------------------------------------------------|--|--|--|
| Your answer             | Your answer                                                                 |  |  |  |
|                         |                                                                             |  |  |  |
| Student email address * | Please check your level: *                                                  |  |  |  |
| Your answer             | C Level 0                                                                   |  |  |  |
|                         | O Level 1                                                                   |  |  |  |
| Student phone number *  | O Level 2                                                                   |  |  |  |
| Your answer             | C Level 3                                                                   |  |  |  |
|                         | O Level 4                                                                   |  |  |  |
| Teacher's Name *        | C Level 5                                                                   |  |  |  |
| Your answer             |                                                                             |  |  |  |
| Tour arrower            | Please check one that describes you: *                                      |  |  |  |
| Class number *          | Returning student (took a CASAS test in the Spring of 2020 or Fall of 2019) |  |  |  |
| Ciuss Hullingei         | New student (never took a CASAS test)                                       |  |  |  |
| Your answer             |                                                                             |  |  |  |

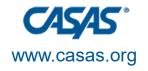

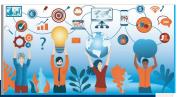

#### Preparing for remote testing

Please check if you have any of these devices: \*

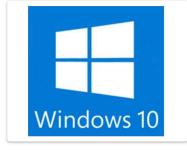

Computer or laptop with Windows 10. Click here to see if your device has Windows 10-->

https://tinyurl.com/y36v7dkw (handout) or

https://tinyurl.com/y58vo6pd (video)

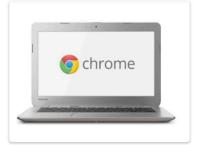

Chromebook

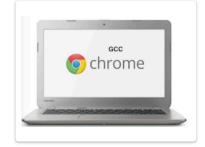

Chromebook (from GCC's Garfield Campus)

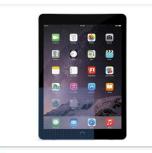

iPad

If you selected "Other" in the question above, please write what type of device you have at home. Your answer CASAS testing is approximately 1.5 hours. Please check all the times that you are available. \* Mon. 9:30-11:00 am Mon. 1:00-2:30 pm Mon. 3:30-5:00 pm Mon. 7:00-8:30 pm Tues. 9:30-11:00 am Tues. 1:00-2:30 pm Tues. 3:30-5:00 pm Tues. 7:00-8:30 pm Wed. 9:30-11:00 am Wed. 1:00-2:30 pm Wed. 3:30-5:00 pm Wed. 7:00-8:30 pm Thurs. 9:30-11:00 am Thurs. 1:00-2:30 pm Thurs. 3:30-5:00 pm Thurs. 7:00-8:30 pm Fri. 10:00-11:30 am Fri. 1:00-2:30 pm (!) This is a required question

Never submit passwords through Google Forms.

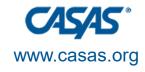

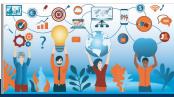

CAEP SUMMIT 2020

## **Testing Schedule**

| А                          | В           | F        | G               | Н       | I                 | J         | K                                                                                                    | L       |
|----------------------------|-------------|----------|-----------------|---------|-------------------|-----------|----------------------------------------------------------------------------------------------------|---------|
| Student name (first, last) | Student TD# | Class #  | CASAS<br>Status | Level   | Device Y          | Other     | Available Dates                                                                                                    | Proctor |
| Yepraksya Karapetyan       | 10194608    | 20       | Returning       | Level 2 | Win10             |           | Fri. 1:00-2:30 pm                                                                                                  | Yanet   |
| Alisa Papazyan             | 10244555    | 3652     | Returning       | Level 2 | Win10             |           | Mon. 7:00-8:30 pm                                                                                                  | Dinah   |
| Narine Gyulumyan           | 10223265    | 3652     | Returning       | Level 2 | Win10             |           | Mon. 1:00-2:30 pm                                                                                                  | Hasmik  |
| Arshak Avagyan             | 10201318    | 3652     | Returning       | Level 2 | Win10             |           |                                                                                                    |         |
| Anna Babirian              | 10197458    | 3662     | Returning       | Level 3 | Win10, Chromebook |           | Mon. 9:30-11:00 am,<br>Tues. 9:30-11:00 am,<br>Wed. 9:30-11:00 am,<br>Thurs. 9:30-11:00 am,<br>Fri. 10:00-11:30 am | Tatiana |
| Maria (coco) Dechausse     | 10214404    | 3662     | Returning       | Level 3 | Win10, Other      | Apple tab | Mon. 9:30-11:00 am,<br>Wed. 9:30-11:00 am,<br>Thurs. 9:30-11:00 am                                                 | Marlen  |
| Lizbeth Mira               | 10274271    | 3637     | New             | Level 1 | Win10             |           | Tues. 1:00-2:30 pm,<br>Tues. 3:30-5:00 pm                                                                          | Mari    |
| Alexan Kabaian             | 10210250    | 3671     | Returning       | Level 4 | Win10             | Loptop    | Fri. 1:00-2:30 pm                                                                                                  | Arlet   |
| Amal Assaf                 | 10211516    | 3671     | Returning       | Level 4 | Win10             |           |                                                                                                    |         |
| Katy Vasconez              | 10180918    | 3662     | Returning       | Level 3 | Win10             | My phone  | Mon. 9:30-11:00 am,<br>Tues. 9:30-11:00 am,<br>Wed. 9:30-11:00 am                                                  | Marlen  |
| Forough Tahmasebnezami     | 10224756    | 10224756 | Returning       | Level 3 | Win10             |           | Mon. 3:30-5:00 pm,<br>Tues. 3:30-5:00 pm                                                                           | Arlet   |
| Nahid Arezehgar            | 10098653    | 3671     | Returning       | Level 4 | Win10             |           | Fri. 1:00-2:30 pm                                                                                                  | Arlet   |

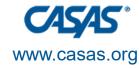

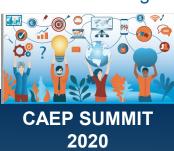

#### Repeat communication is important

Three levels of communication:

- Email to student with date/time and zoom link (translated into five languages)
- ESL staff call students day before test
- Teachers remind students day of test

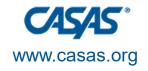

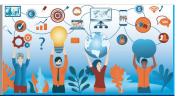

CAEP SUMMIT 2020

### Sample emails to student

|                                                                                                    | Սիրելի(Ուսանողի անուն)                                                                                                    |  |  |  |  |
|----------------------------------------------------------------------------------------------------|----------------------------------------------------------------------------------------------------|--|--|--|--|
| Todo és data                                                                                                    | շեր Քասաս քննութիւնը տեղի կունենա: :                                                                                                    |  |  |  |  |
| Today's date:                                                                                                    | Քննութեանը մասնակցելու համար դուք պիտի օգտագործեք հապակարգիչ կամ նոթբուք<br>որը ունի վիոդօզ 10 (Windows 10) ծրագիրը,տեսախցիկ եւ 2ում (Zoom) ծրագիրը։ |  |  |  |  |
| Dear(student's name),                                                                                                    | Եթէ դուք չունէք վերը նշւած հնարաւորութիւնները ,խնդրում Եմ տեղեկացրէք ինձ<br>հետեւյալ Էլէկտրօնային հասցէով որ ձեզ տրամադրեմ նոր ժամադրութիւն։         |  |  |  |  |
| Your <b>CASAS pretest date and time</b> will be You will need to use a computer or laptop with Windows 10, a camera, and zoom installed to take the test:                                                                | Խնդրում եմ քննութեան պահին օգտագործէք որեւէ տեղ որը  ուրիշ ձայները ձեզ չը<br>խանգրէն , դուք պիտի մենակ լինէք սենեակում։                              |  |  |  |  |
| If you do NOT have one of these devices available to take the pretest at your scheduled time, please email me so we can reschedule your test.                                                                            | Խնդրում եմ ձեզ հետ ունենաք որեւէ <b>նկարով</b> ինքնուքեան թուղթ, վարորդական կամ<br>քոլէջի այդի (driver's license or GCC student ID card)             |  |  |  |  |
| Please make sure you are in a quiet room where you will not be disturbed. No one can be in the room with you when you are taking the test.                                                                               | Միսմեք գումի քննութեան լինքը ժամին<br>թւականին։                                                                                                    |  |  |  |  |
| Please also make sure you have a form of ID ready (e.g. driver's license or GCC student ID card). Click (your Zoom testing link) at (time) on (date). If you have any questions before your test day, please email me at | Եթէ որէւէ հարցեր ունէք խնդրում եմ գրէք իմ ԷլԷկտրոնային հասցէ-ին<br>:                                                                                 |  |  |  |  |
| See you on Zoom (paste link here again)                                                                                                    | Կը հանդիպենք զումում<br>Յարգանօք՝                                                                                                    |  |  |  |  |
| Sincerely,                                                                                                    |                                                                                                    |  |  |  |  |
| (your name) GCC Lab Technician or Student Assessment Technician                                                                                                    | Գլենդել Քոլէջի լաբորատորեայի տեխնիկ կամ Ուսանողական գնահատման բաժին                                                                                  |  |  |  |  |

Թւական \_\_\_\_\_

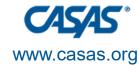

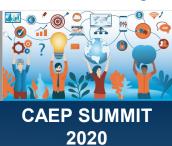

#### **Considerations**

- Follow-up meetings to discuss what worked and what didn't work
- Post-testing scheduled to occur in November
- Schedule students with the same proctor
- More demos and modeling of technology by teachers prior to testing

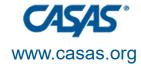

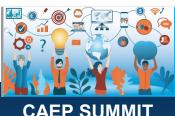

2020

#### Successes

&

## **Challenges**

Scheduling based on student preferences

Student interest and rescheduling

Shifting remote testing to the lab allowed teachers to focus on EL Civics testing

Immediate feedback for students

Less stress for teachers

Not all students showed up

Student tech knowledge interfered with testing

Device limitations: admin rights, anti-virus software

Time commitment for students and availability of lab techs

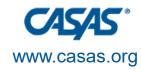

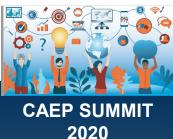

# EL Civics Remote Testing at Santa Ana College

With

Sandra Watts
Santa Ana College

Watts Sandra@sac.edu

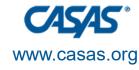

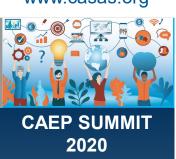

#### **Agenda**

- 1.Test Security
- 2. Oral Assessments

3. Written Assessments

4. Tips & Tricks

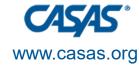

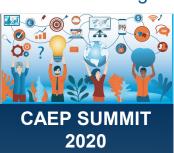

#### **Test Security**

- A standardized system
- ID checks
- Student agreement
- Room check

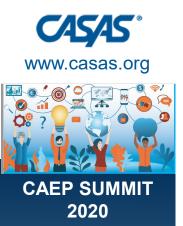

### **Test Security: ID check**

Students: please show your ID and tell the assessor your student ID number.

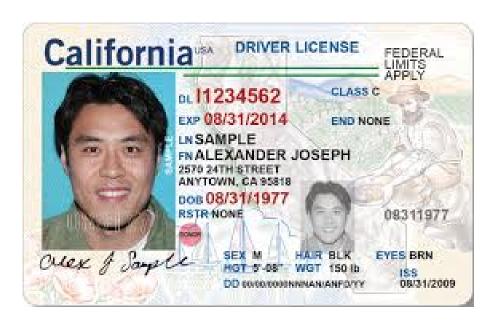

Privacy: Use breakout rooms or control video.

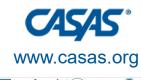

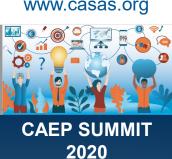

### **Test Security: Agreement**

This is what we show students:

## Student Agreement I agree:

- to be the only person in the room during the test
- 2. NOT to get help from others
- 3. NOT to use notes, dictionaries, or other devices to find answers
- 4. to use my phone or computer camera to scan the room whenever the assessor asks me to.

If you agree, please say Yes.

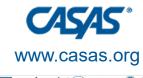

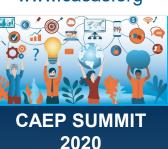

### Test Security: Scan the room

Use your phone camera or webcam to scan the room now

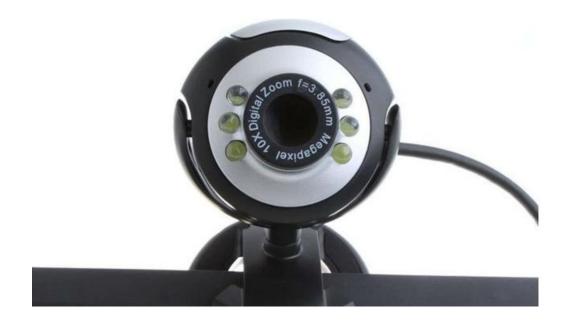

(This can be done at any time at the assessor's discretion)

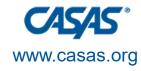

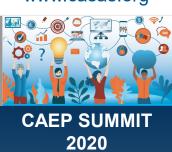

#### **Oral Assessments**

#### Challenges:

- Video a must!
- One on one

#### Successes

- Very similar to in-class assessments
- Breakout rooms work great
- Often quicker than written
- Assessment and grading in one step

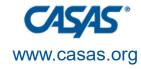

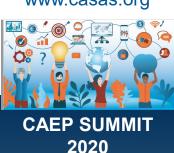

#### **Oral Assessments: Example 1**

From 48.1 Online Communication PPT

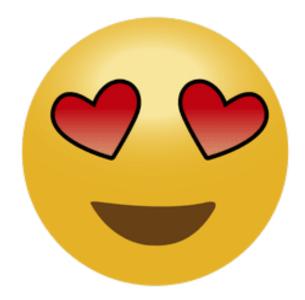

The student identifies or answers, the assessor uses the rubric.

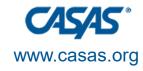

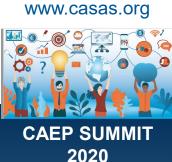

#### **Oral Assessments: Example 2**

From 17.4 Family PPT

Hito hurt his leg last month. The doctor gave him pain medication. But he took too many pills every day, and now he wants more pills.

What is the problem?

The student identifies or answers, the assessor uses the rubric.

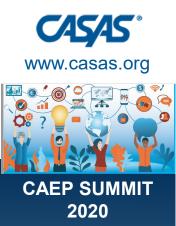

#### **Written Assessments**

#### Challenges:

- One on one or small group for some tasks (not whole class)
- The "turn in"! Screenshot or picture
- Understanding instructions and numbering

#### Successes:

- It's possible with time and patience
- Can schedule the assessment
- Some tasks whole group (Forms)

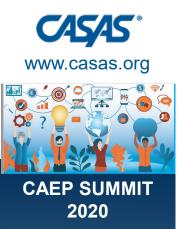

#### Written Assessments: Clear instructions!

#### Getting ready:

- Take out a blank piece of lined paper.
- Get a dark-colored pen (blue or black).
- Write your name and ID# at the top of the paper.

(with beginners, we often include graphics with instructions)

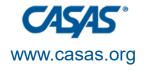

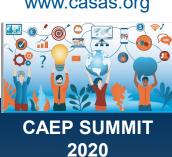

#### Written Assessments: Format & Numbering

Email format: (17.4)

| To:      |  |
|----------|--|
| From     |  |
| Subject: |  |

Specific numbering: (22.6, chart)

1a.

1b.

2a.

2b.

53 October 20, 2020

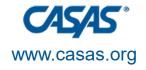

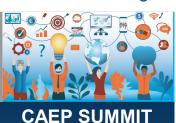

2020

## •

## Written Assessments: Example 1

1. What's the sender's email address? (48.1, Task 2)

From: tomhanks@gmail.com

To: ritaworth@aol.com

Subject: Movie Night

Dear Rita,

We are having a movie night at my house on Saturday. It starts at 7 p.m. We would like to have snacks for everyone. Maybe you could bring chips or soda.

If you can come, please call and let me know, and tell me what snack you would like to bring.

Sincerely, Tom (714) 555-8443

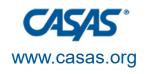

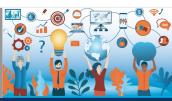

CAEP SUMMIT 2020

## Written Assessments: Example 2 Google Forms (22.6, Recreation)

1a. What's the name?

:

#### # 1 Disneyland

Disneyland Drive Anaheim, CA 92802

Phone: (714) 781-4636

https://disneyland.disney.go.com

Hours:

M-F 8:00-6:00

Sat 8:00-4:00

Tickets:

Adults: \$139

Children: \$132

Come and see:

Disneyland After Dark

Short answer text

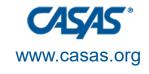

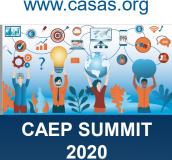

### Written Assessments: Example 3

Recreation also, but for PPT: Copy this on your paper

#1. Location:

Website:

Prices:

Hours:

Special Event:

**Transportation Options:** 

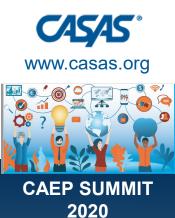

#### **Tips & Tricks**

- Prepare and train assessors!
- Practice the FORM of assessment with students (not the content)
- Include a practice question on assessments (as CASAS does)
- Check tech beforehand (if you are going to do screenshots, practice before the assessment)
- Breathe! This is different and challenging for all of us; do the best you can, it will get easier!

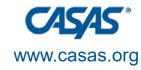

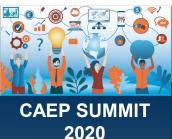

## **Questions or Concerns or Shares**

Please put your questions in the Chat.

Would you like to share your procedures and what works for your agency? Feel free to raise your hand and we'll call on you.

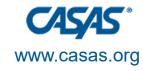

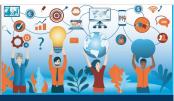

CAEP SUMMIT 2020

## Thank you for attending!

Contact information for panel presenters:

Margaret Teske, <a href="mailto:mteske@casas.org">mteske@casas.org</a>

Lucy Code, <a href="mailto:lcode@cousd.net">lcode@cousd.net</a>

Yas Peters-Knight, <a href="mailto:ypeters@tamdistrict.org">ypeters@tamdistrict.org</a>

Deborah Robiglio, <u>deborahr@glendale.edu</u>

Sandra Watts, Watts Sandra@sac.edu

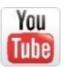

Visit the **EL Civics Conference 2020-21 playlist** 

https://tinyurl.com/y3kcaf39 at the CASAS YouTube Channel

www.casas.org

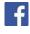

Facebook.com/CASASsystem

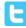

@CASASsystem

casas@casas.org

1-800-255-1036

20 October 2020 59